# **Itunes U User Guide**

When people should go to the book stores, search introduction by shop, shelf by shelf, it is really problematic. This is why we present the ebook compilations in this website. It will completely ease you to see guide **Itunes U User Guide** as you such as.

By searching the title, publisher, or authors of guide you really want, you can discover them rapidly. In the house, workplace, or perhaps in your method can be every best area within net connections. If you endeavor to download and install the Itunes U User Guide, it is entirely simple then, back currently we extend the link to purchase and make bargains to download and install Itunes U User Guide correspondingly simple!

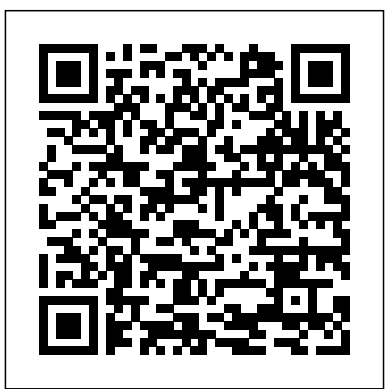

## iTunes - Official Apple Support

ITunes Basics These are the essentials you need for a complete foundation of iTunes features and functions. Whether you use a Mac or Windows PC, you need to know how to install iTunes, create an account and Apple ID, authorize computers, learn what files iTunes can use, and understand the importance of deauthorizing a computer.

## **Itunes U User Guide**

itunes u user guide.Most likely you have knowledge that, people have look numerous time for their favorite books bearing in mind this itunes u user guide, but stop stirring in harmful downloads. Rather than enjoying a fine ebook considering a cup of coffee in the

The Beginner's Guide to iTunes - iLounge Learn to use iTunes on PC to listen to all the music in your collection, discover new artists and add more songs to your library.

## **iTunes Tutorials - Apple**

Welcome to iTunes. Now you can organize and play your digital music and video on your Mac or PC. Add it to your iPod or iPhone. And shop the iTunes Store for new content, anytime. **iTunes User Guide: How to Use iTunes iSkysoft**

Itunes U User Guide iTunes U User's Guide - Cabrillo College iTunes U User's Guide 3 A list of courses and other content appears What you can do with the courses listed depends on your access rights Links provide easy access to campus-related events and information Links box In a public site where no links are

## Getting Started with iTunes U **Tutorial**

Tour of iTunes U CourseGoodbye, iTunes U … and iBooks Author *iTunes U Walkthrough Guide* **What is iTunes U? How to use iTunes U - Video 1: iTunes U Overview** *iPhone 6 – Complete Beginners Guide iTunes U - Part 1 - Getting Started* iPhone X – Complete Beginners Guide *Creating your first iTunesU course* Taking Notes in iBooks (and finding them in  $i$ Tunes U) iPhone  $-$ The Complete Beginners Guide iPhone 11 - First 13 Things To Do!

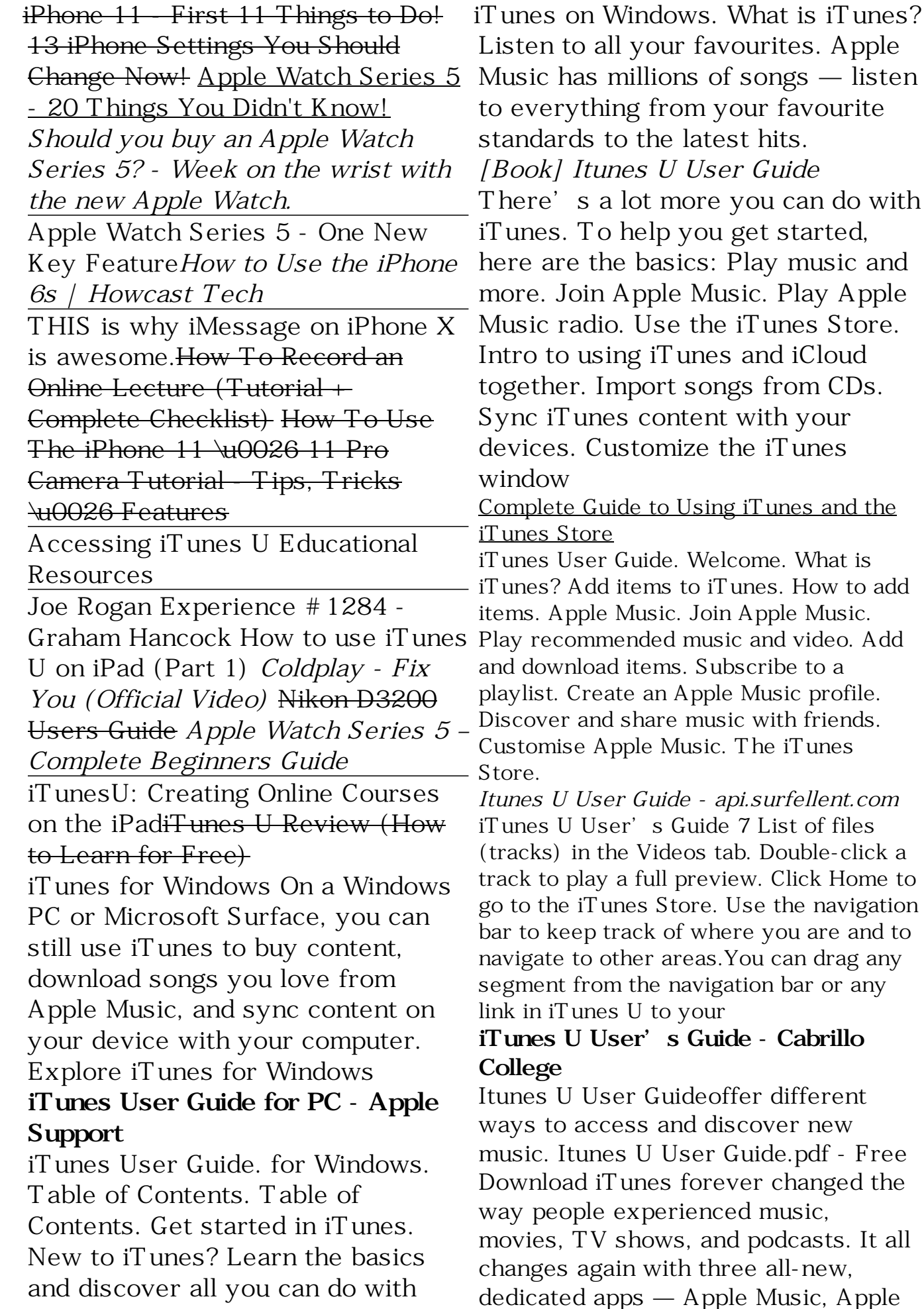

*[Book] Itunes U User Guide*

s Guide 7 List of files

s Guide - Cabrillo

and discover new

Store. Use the navigation

TV, and Apple Podcasts — each designed from Page 11/21 *iPad User Guide - Apple Support* For Mac users, the default is for iTunes to store all of the media files that you add to your iTunes library in the "iTunes Media" folder which is stored under an " iTunes" folder in your home directory' Music folder.

#### **Itunes U User Guide amsterdam2018.pvda.nl**

Purchase or rent movies, music and more • Go to "Store" and select "Create Account" option. • Then you will get instructions to support you creating iTunes account. • Read the terms and conditions for registration carefully. And check "I have read and agree to these terms and... • Register with your ...

*iTunes User Guide for PC - Apple Support* iPhone can help you track data about your Things to Do! 13 iPhone Settings You health and activity patterns, start a bedtime routine, and more. Keep track of your health and wellness with iPhone To browse the iPhone User Guide, click Table of Contents at the top of the page. You can also download the guide from Apple Books (where available).

## **What is iTunes on PC? - Apple Support**

*iTunes User Guide for PC - Apple Support* Itunes U User Guide To browse the iTunes User Guide, click Table of Contents at the top of the page. If you need more help, visit the iTunes Support website. iTunes User Guide for PC - Apple Support iTunes U User's Guide 7 List of files (tracks) in the Videos tab. Double-click a track to play a full preview. Click Home to go to the iTunes Store. *iPhone User Guide - Apple Support* Unwind with iPad. To browse the iPad User Guide, click Table of Contents at the top of the page. You can also download the guide from

Apple Books (where available). Character limit: 250. Please don't include any personal information in your comment. Maximum character limit is 250. Submit. Thanks for your feedback. Next Supported models.

## **iTunes User Guide - Apple Support** Getting Started with iTunes U Tutorial Tour of iTunes U Course<del>Goodbye, iTunes</del> U … and iBooks Author *iTunes U Walkthrough Guide* **What is iTunes U? How to use iTunes U - Video 1: iTunes U Overview** *iPhone 6 – Complete Beginners Guide iTunes U - Part 1 - Getting Started* iPhone X – Complete Beginners Guide *Creating your first iTunesU course* Taking Notes in iBooks (and finding them in iTunes U) iPhone – The Complete Beginners Guide iPhone 11 - First 13 Things To Do! iPhone 11 - First 11 Should Change Now! Apple Watch Series 5 - 20 Things You Didn't Know! *Should you buy an Apple Watch Series 5? - Week on the wrist with the new Apple Watch.* Apple Watch Series 5 - One New Key Feature*How to Use the iPhone 6s | Howcast Tech*

THIS is why iMessage on iPhone X is awesome.How To Record an Online Lecture (Tutorial + Complete Checklist) How To Use The iPhone 11 \u0026 11 Pro Camera Tutorial - Tips, Tricks \u0026 Features

Accessing iTunes U Educational Resources

Joe Rogan Experience #1284 - Graham Hancock How to use iTunes U on iPad (Part 1) *Coldplay - Fix You (Official Video)* Nikon D3200 Users Guide *Apple Watch Series 5 – Complete Beginners Guide*

iTunesU: Creating Online Courses on the iPadiTunes U Review (How to Learn for Free)

*iTunes user guide for Windows 10 - Free download and ...*

This is an User Guide to iTunes for windows. ... In addition to all the definitions from Merriam-Webster's Collegiate Dictionary, this app offers voice search - to let you look up a word without ...

To browse the iTunes User Guide, click Table of Contents at the top of the page. If you need more help, visit the iTunes Support website.